Comuni a est e sud di Milano da SOREU Metropolitana <sup>a</sup> SOREU della Pianura MIGRAZIONE TERRITORI

### *4 luglio 2023 start ore 21:30*

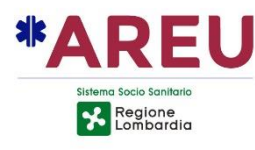

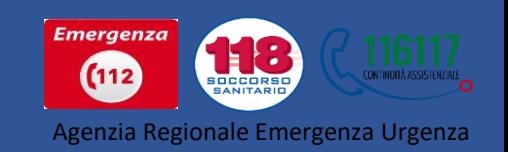

### Premessa

#### La presentazione che state per vedere verrà pubblicata sul sito di AREU nella sezione:

#### *«Documentazione per MSB» «Materiale e link utili»*

dove rimarrà a disposizione per un periodo successivo alla migrazione

**\*AREL** 

#### Argomenti trattati

- Cosa cambia nell'attività di tutti i giorni
- Migrazione, come avverrà e aspetti tecnologici
- Help desk sera della migrazione
- Variazione indirizzo web service per scarico dati
- Radio veicolari
- Domande

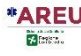

## Cosa cambia nella attività di tutti i giorni

- numero *Miledy* non esisterà più, si dovrà usare il numero *0252871510* e scegliere nella post selezione dell'IVR il numero *«1 paziente urgente»*
- Come indicato nella IOP 64 gli stati radio andranno inviati ordinariamente con l'APP ePCR e come backup via radio
- Cambia la SOREU di riferimento ma l'AAT rimane la stessa (AAT MI / AAT MB)

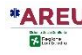

#### Cosa cambia nella attività di tutti i giorni

- Se sarete ingaggiati da un'altra SOREU che non sia la SOREU della Pianura (condivisione mezzi), riconoscerete la SOREU titolare dell'intervento dal comune nel quale verrete inviati
- Nel caso di ingaggio da altra SOREU al momento che dovrete effettuare una chiamata attraverso l'APP, la rubrica dello smartphone vi proporrà per primo il numero della SOREU titolare dell'evento. Rimarrà sempre possibile espandere la rubrica ed eventualmente scegliere un'altra SOREU
- Dovrete memorizzare nella rubrica dello smartphone, il numero *0252871510* da utilizzare nel caso l'APP non funzioni

**Migrazione** 

- Come avverrà
- Aspetti tecnologici
- Missioni in corso al momento dello switch

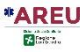

#### Come avverrà

- Allo start delle operazioni le CUR 112 inizieranno ad inoltrare le chiamate dell'area interessata verso la SRP
- Verrete avvisati dell'inizio della migrazione tramite un SMS sugli smartphone di servizio.

A questo punto dovrete:

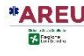

### Come avverrà Em.Ma. Web

- effettuare il log off da Em.Ma.Web SOREU Metropolitana
- eseguire il login su Em.Ma. Web SOREU della Pianura utilizzando il link che sarà aggiunto sui desktop dei vostri PC

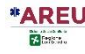

#### Cosa avverrà Em.Ma. Web

#### USER e password saranno sempre le stesse

Accertarsi:

- che le vostre utenze Em.Ma. Web siano valide
- che vi ricordiate la password

Effettuate segnalazione tempestiva alle vostre AAT di riferimento per l'eventuale reset

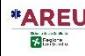

# Aspetti tecnologici

- Telefoni fissi
- Smartphone
- Missioni in corso al momento dello switch
	- Elettrocardiografi
		- Radio veicolari

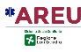

### Aspetti tecnologici Telefoni fissi

- Per quanto riguarda la telefonia fissa nel caso abbiate i telefoni analogici, per contattare la SOREU della Pianura, dovrete comporre
	- *0252871502 per le emergenze* - *0252871504 per contattare la consolle flotta*
- Nel caso abbiate i telefoni VoIP dovrete premere il tasto a fianco alla dicitura SOREU della Pianura

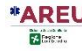

### Aspetti tecnologici Smartphone

- Gli smartphone *devono* essere riconfigurati
- L'operazione verrà eseguita da remoto da parte dei tecnici AREU che vi contatteranno telefonicamente
- E' *INDISPENDABILE* che i telefoni, sia dei mezzi operativi che di quelli *NON,* siano *ACCESI E PRESIDIATI* in quanto viene richiesto di accettare da smartphone ben due messaggi per la tutela della privacy
- Fino al contattato dei tecnici AREU, nel caso di attivazione su missioni, dovrete usare le radio per l'invio degli stati e i report sanitari dovranno essere effettuati in fonia mediante i cellulari

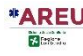

#### Aspetti tecnologici Smartphone

Le riconfigurazione degli smartphone avranno inizio dopo che saranno state eseguite tutte le riconfigurazioni necessarie nell'applicativo informatico delle SOREU

#### *DOVETE AVERE PAZIENZA*

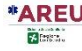

## Aspetti tecnologici Missioni in corso al momento dello switch

- Le eventuali missioni in corso al momento dello switch verranno chiuse forzatamente dai tecnici AREU al momento in cui l'ambulanza giungerà in Pronto Soccorso
- Medesima cosa varrà per le missioni delle ambulanze già nello stato di arrivo in Pronto Soccorso

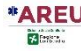

Aspetti tecnologici Missioni in corso al momento dello switch Al momento del libero dal Pronto Soccorso, sarà compito degli equipaggi chiamare la flotta della SOREU della Pianura attraverso il numero

## *0252871510 con post selezione 5*

Comunicando lo stato di libero e disponibile

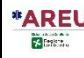

Aspetti tecnologici **Elettrocardiografi** 

• Gli elettrocardiografi in vostra dotazione verranno configurati da remoto, *operazione a voi trasparente*, per l'invio dei tracciati verso la SOREU della Pianura

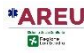

- Gli apparati radio verranno riprogrammati prima del giorno della migrazione
- Le operazioni si terranno presso la sede di Croce Bianca Cernusco sul Naviglio
- Riceverete un calendario con le fasce orarie e le targhe dei mezzi con i quali dovrete presentarvi
- Vi ricordiamo che sul sito di AREU è pubblicato un breve manuale di utilizzo degli apparati radio

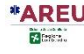

• Dopo la migrazione dovrete cambiare il talk group della radio di bordo dei mezzi e posizionarla sul talk group denominato «SOREU della Pianura»

La procedura è la seguente:

• Un click sul tasto di accensione

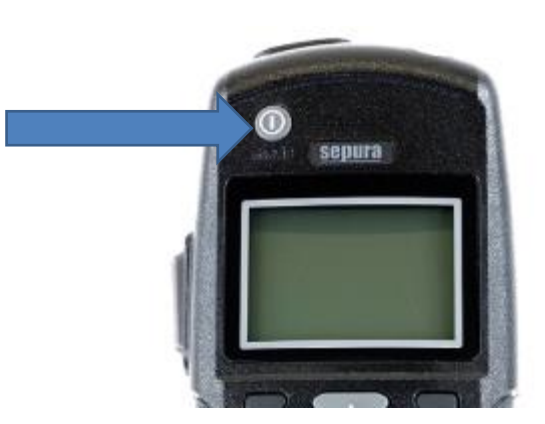

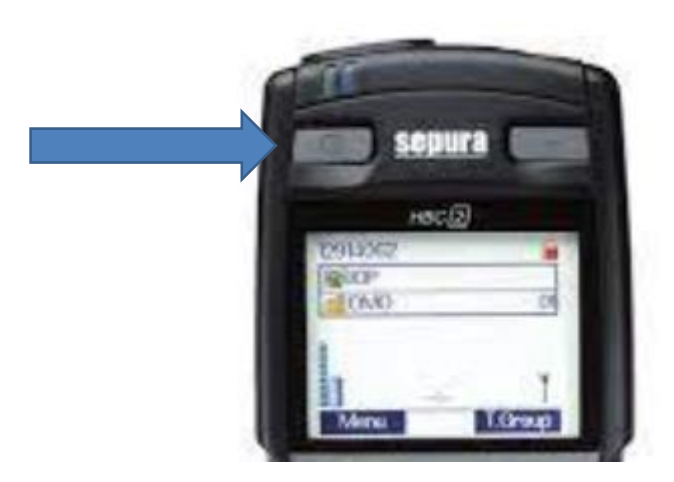

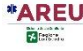

Una volta premuto, sul display apparirà un pop up con il nome del talk group sul quale è posizionata la radio al momento

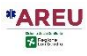

Attraverso i pulsanti con i simboli + e – che si trovano sulla testa del microtelefono, vi dovrete muovere all'interno delle memorie fino a quando leggerete «SOREU della Pianura»

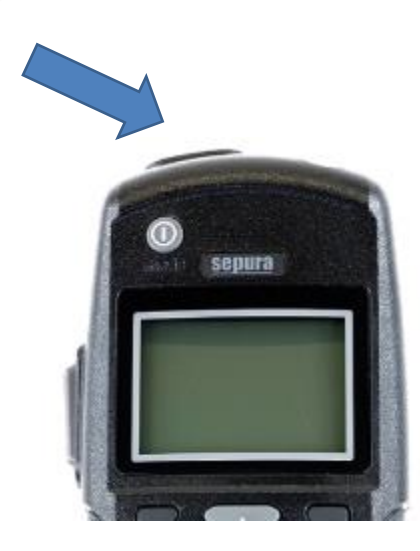

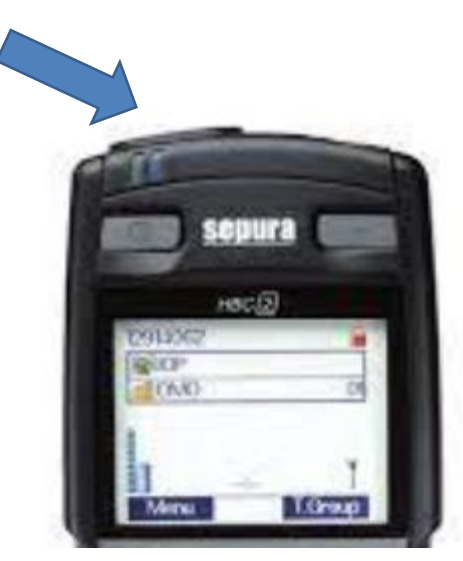

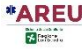

• Una volta visualizzata la dicitura «Soreu della Pianura», dovrete digitare il tasto PTT a lato del display

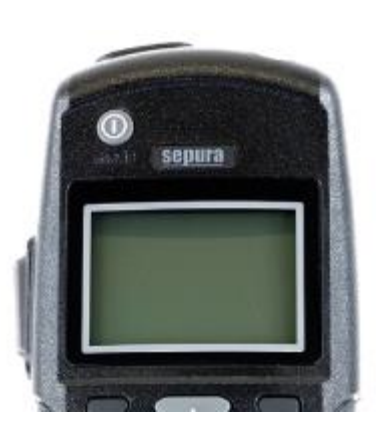

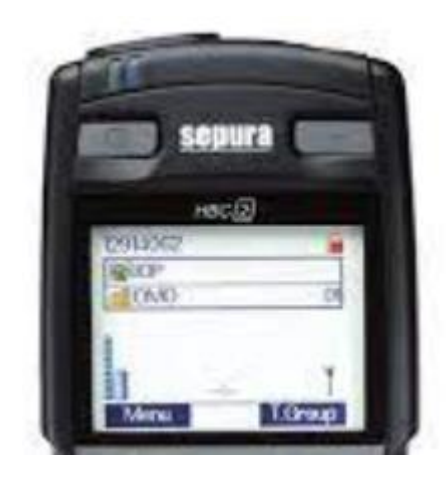

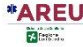

#### Help Desk attivo solo la sera dello switch

• Presso la sede di AREU sarà attivata una sala operativa che coordinerà le operazioni

• Presso questa sala sarà attivo un numero di telefono di rete fissa dedicato alle OdV per comunicare eventuali problemi tecnici, il numero è:

# *026712 9215*

#### Import dati missione nei vostri sistemi di fatturazione

- Dopo la migrazione dovrete modifiocare l'indirizzo (URL) nel file XML che vi è stato fornito da AREU
- Sostituite il valore *milano* con *pavia*

Permette di ricevere i dati di una missione .

**URL:** [https://utente:password@hostAREU/missione\\_soreu/:](https://utente:password@hostareu/missione_soreu/)*soreu*/:ente/:id\_missione.xml

I valori accettati come codice che individuano le singole centrali sono:

o bergamo

o como

o **milano**

o **pavia**

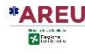

## Domande

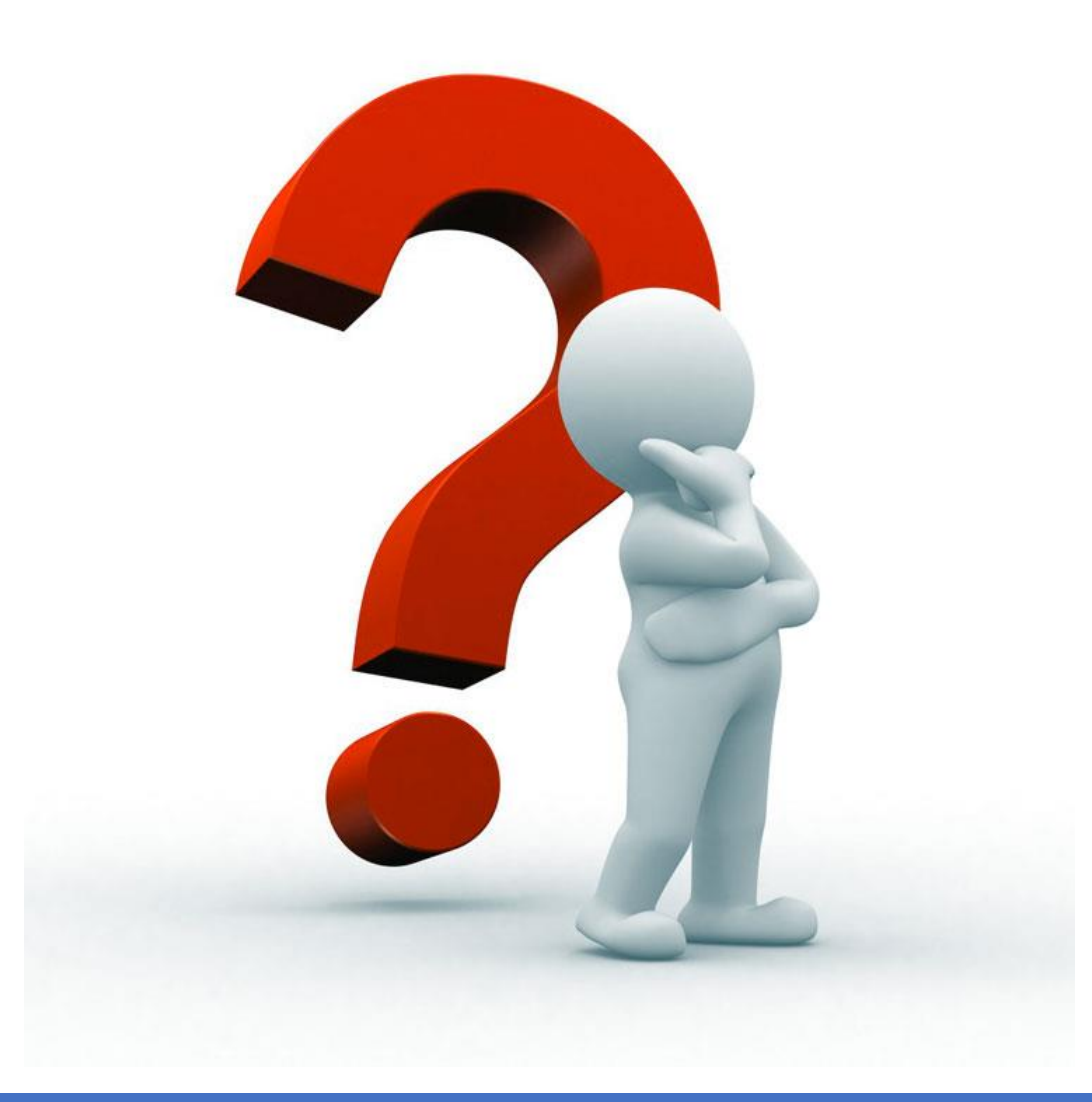